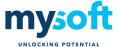

### **Telesales**

### **Description**

The Telesales plugin allows easy access to a wide variety of Sage X3 functionality from within Sales Order creation. It includes;

- Cross Sell / Upsell
- Missed Products / Order History
- Product Substitutions
- Product Alternatives
- Monthly Spend view the customer's monthly spend
- Additional fields showing key information

### **Cross Sell and Upsell**

Two new grids have been added to the product to enter Cross Sell and Upsell items.

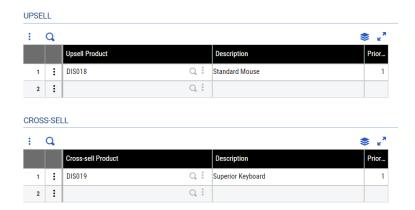

If a product is keyed onto a sales order and upsell items are found, the user have a list of possible replacements. In this example the user is prompted to upsell from a standard to a superior keyboard.

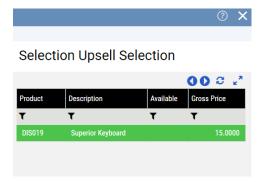

| Do | cument | MBP DSTC | Version | 4.1 | Date Issued | 19/12/19 | Next Review | 19/12/20 | Author | BJM | Reviewer | BJM |  |
|----|--------|----------|---------|-----|-------------|----------|-------------|----------|--------|-----|----------|-----|--|
|----|--------|----------|---------|-----|-------------|----------|-------------|----------|--------|-----|----------|-----|--|

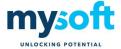

If cross-sell items are listed against the product, the user will be able to enter a quantity required. In this example the user is prompted to add a mouse and screen when a customer orders a keyboard.

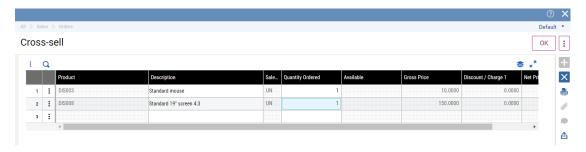

After clicking 'OK' the lines with a quantity ordered will be added to the sales order.

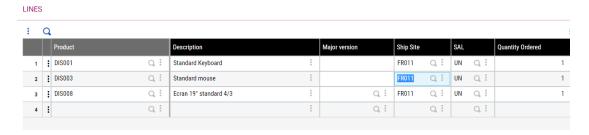

#### Order History/Missed Products

A new option has been added to Sales Order Entry to display to a list of products purchased by the customer. A system parameter defines how the 8 history periods are populated. The options are Daily, Weekly, Monthly, Quarterly. There is also an option that shows the last 8 orders.

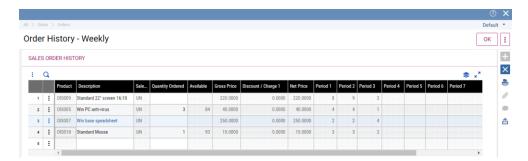

If you enter a value in the Quantity Ordered field and click OK the products will be added to the Sales Order.

When a new order is created a check for missed products will be made. Using the Order History parameters if any products sold in the defined time-frame are not included the following window will be displayed.

| Do | ocument | MBP DSTC | Version | 4.1 | Date Issued | 19/12/19 | Next Review | 19/12/20 | Author | BJM | Reviewer | BJM |
|----|---------|----------|---------|-----|-------------|----------|-------------|----------|--------|-----|----------|-----|

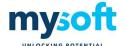

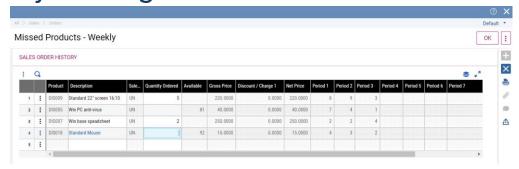

If a value is entered in the "Quantity Ordered" column the product will be added to the Sales Order by clicking OK.

The missed product search is controlled at customer level. A new field has been added to the customer and customer category screen.

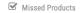

#### **Product Substitutions**

When a product supersession is available a new prompt is now shown so the user can choose to ignore it.

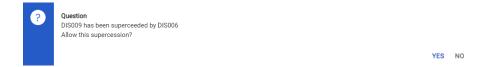

The display of the prompt is controlled by a new parameter. It can be over-ridden at product level.

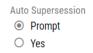

A new field has been added to the product to display the superseded as well as the superseding product. It makes it easier to track seasonal product code changed.

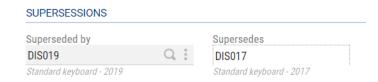

#### **Product Alternatives**

A new tab has been added to the product screen so that a list of alternatives is available.

| Document | MBP DSTC | Version | 4.1 | Date Issued | 19/12/19 | Next Review | 19/12/20 | Author | BJM | Reviewer | BJM |  |
|----------|----------|---------|-----|-------------|----------|-------------|----------|--------|-----|----------|-----|--|
|----------|----------|---------|-----|-------------|----------|-------------|----------|--------|-----|----------|-----|--|

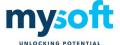

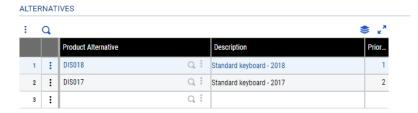

When a product is entered on a new Sales Order line and there is no stock available and alternatives exist the following prompt is displayed.

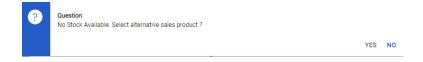

After selecting "Yes" the user is shown the list of alternatives.

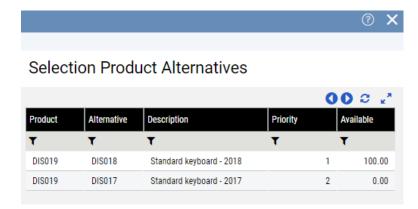

The user can select the alternative from the list which will replace the original product on the Sales Order line.

### **Monthly Spend**

A new tab in sales order entry enables the user to quickly see a customer's spending pattern. The data is updated in 'real time' to ensure the information is current.

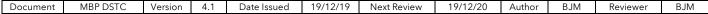

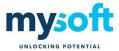

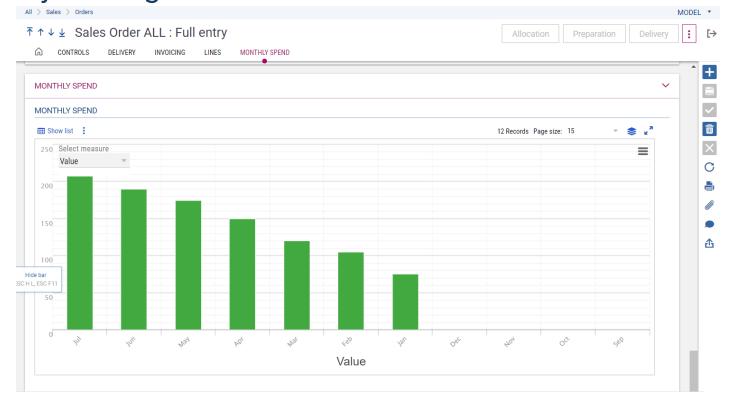

#### Additional Fields

The Credit Limit, Balance and Available Credit have been added to the Sales Order header so they are easily viewable.

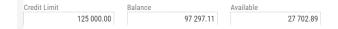

The Quantity on hand and Quantity Available is displayed below the order lines.

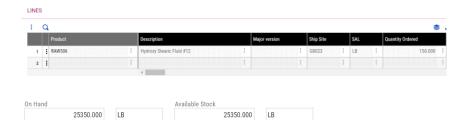

The following fields have been added to show customer order totals. Although the Period is defaulted via a system parameter it can be changed to Daily, Weekly, Monthly, Quarterly, Half Yearly or Yearly.

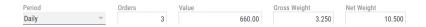

The product selection has been enhanced to show the quantity available.

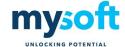

? X

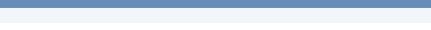

#### Selection Product - Sales

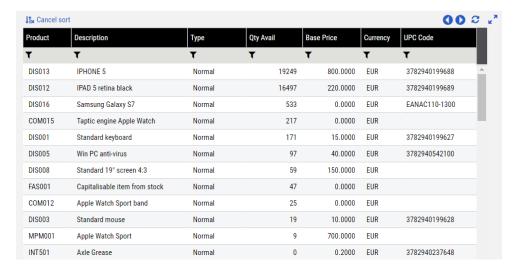

The following information has been added to the Sales tab on the product screen.

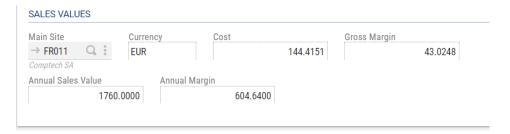